You can use your Lynx Library Consortium card to borrow titles from these partner libraries:

- Blackfoot Public Library
- Boise Public Library
- Cooperative Information Network
- East Bonner County Library District
- IDEA by ICfL
- Idaho Digital Consortium
- Idaho Falls Public Library
- Kuna Library District
- LIBRI System, Inc.
- Lynx Library Consortium
- Meridian Library District
- Valnet

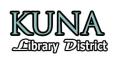

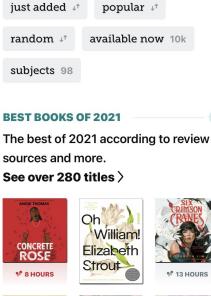

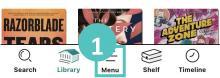

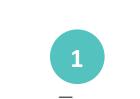

Tap the  $\frac{--}{Menu}$  button at the bottom of the screen.

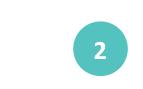

Library

Idaho Digital Consortium

**Add Library** 

O.

Search

Tap "Add Library".

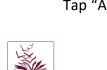

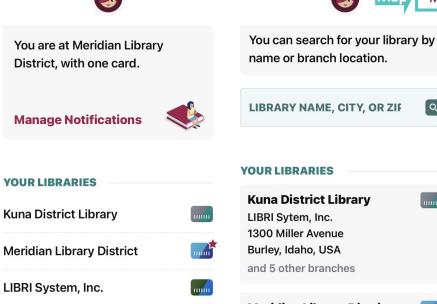

.....

4 Cards +

 $\bigcirc$ 

Timeline

R

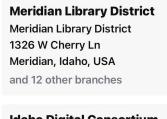

Map

Q

**Idaho Digital Consortium** Elk River Free Library District 203 Main Street

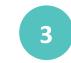

Search for and select the library you want to add. Use the Map to allow Libby to use your location to search for libraries near you.

To get started, open the Libby app.

www.kunalibrary.org

## How to add a Partner Library in Libby

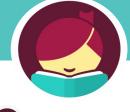

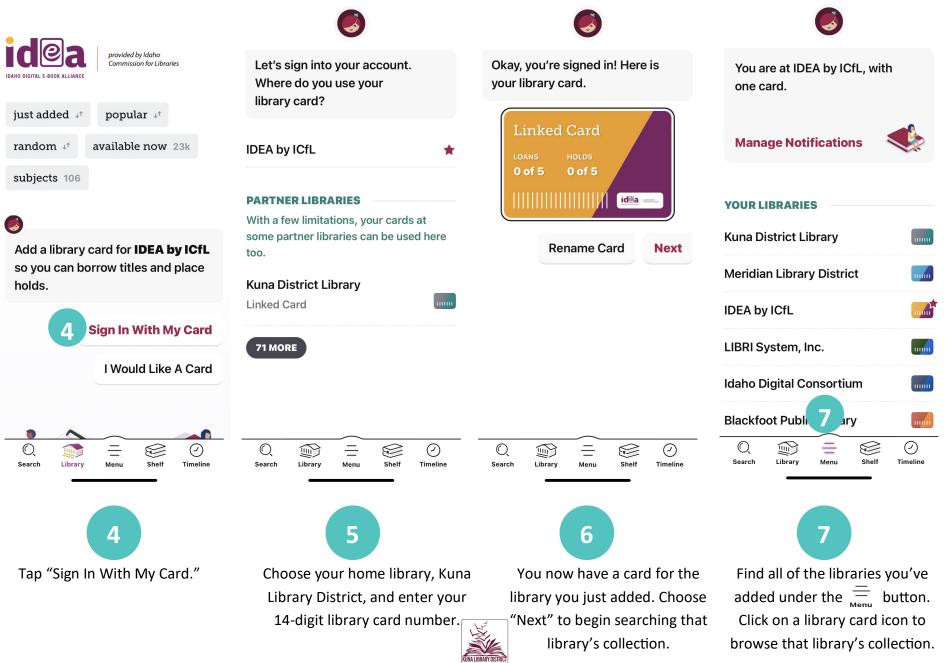

www.kunalibrary.org